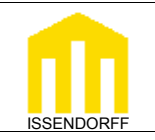

**Technische Dokumentation**

## **Funktionsweise des Reglers**

LCN-Module besitzen zwei unabhängig voneinander programmierbare Regler. Bei den stetig wirkendenden Reglern (P-Regelverhalten) kann die Stellgrösse (Ausgang) innerhalb des Regelbereichs (Proportionalbereich) jeden Wert von 0 bis 100% annehmen. Ist die Stellgröße ein Relais, wird dieses bei der Hälfte des Regelbereiches geschaltet. Demzufolge darf der Proportionalbereich nicht größer zwei sein (siehe auch Grafik Seite 2). Auf diese Weise stehen zwei unabhängige Regler zur Verfügung. Einer könnte z.B. die Heizung steuern, der zweite die Kühlung. Dabei bleibt die "alte" T-Variable (T-Var) frei, die zusätzlich noch für eine Lichtregelung verwendet werden kann.

Zusammen mit den Schwellwerten stehen drei Regler in einem Modul zur Verfügung.

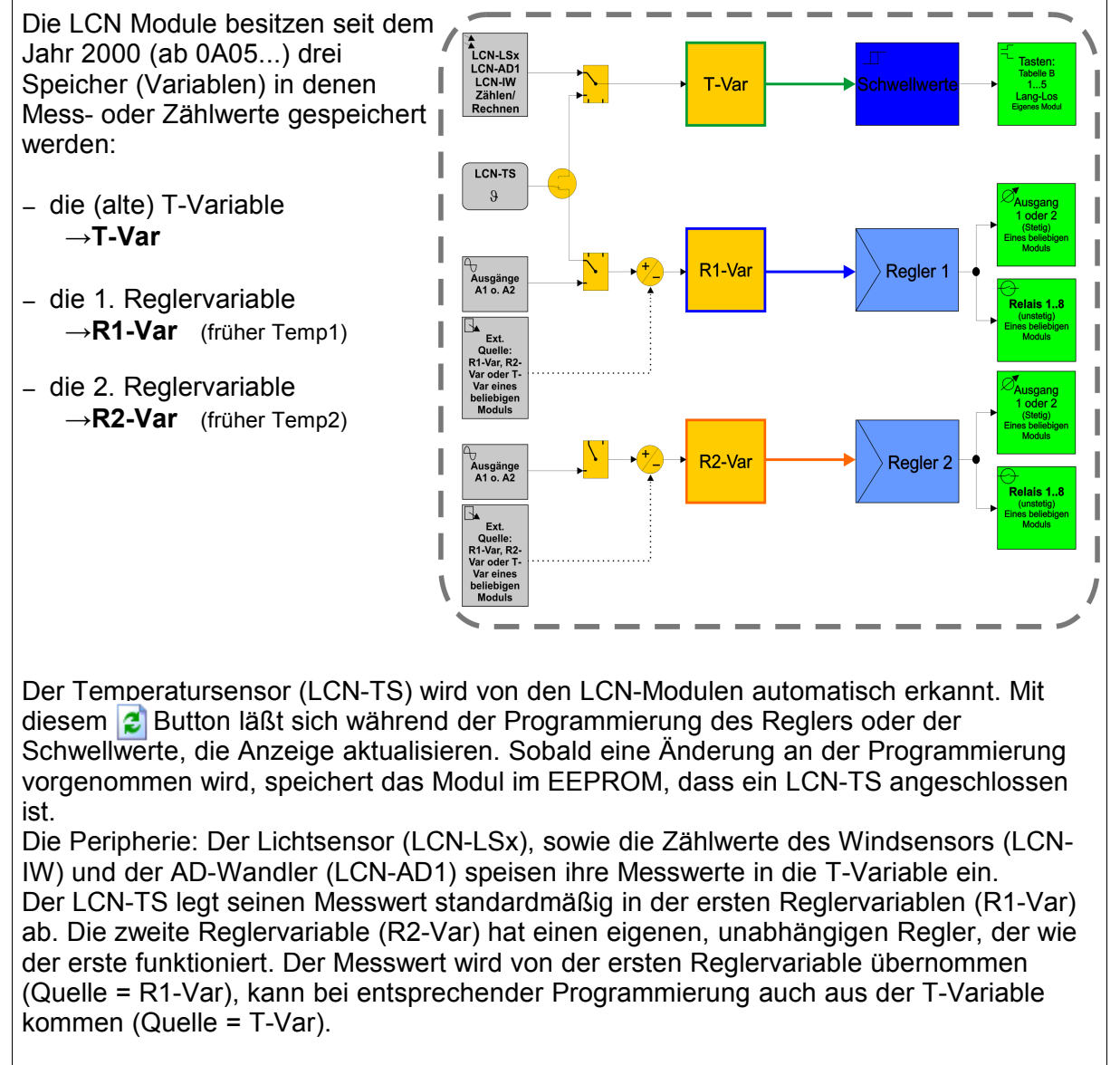

Hinweis: Um zu kontrollieren, mit welchem Wert der Regler arbeitet, sollten die Messwerte und Sollwerte im Statusfenster überprüft werden!

Stand: 06/2002 – 07/2008 BK Seite 1 von 10

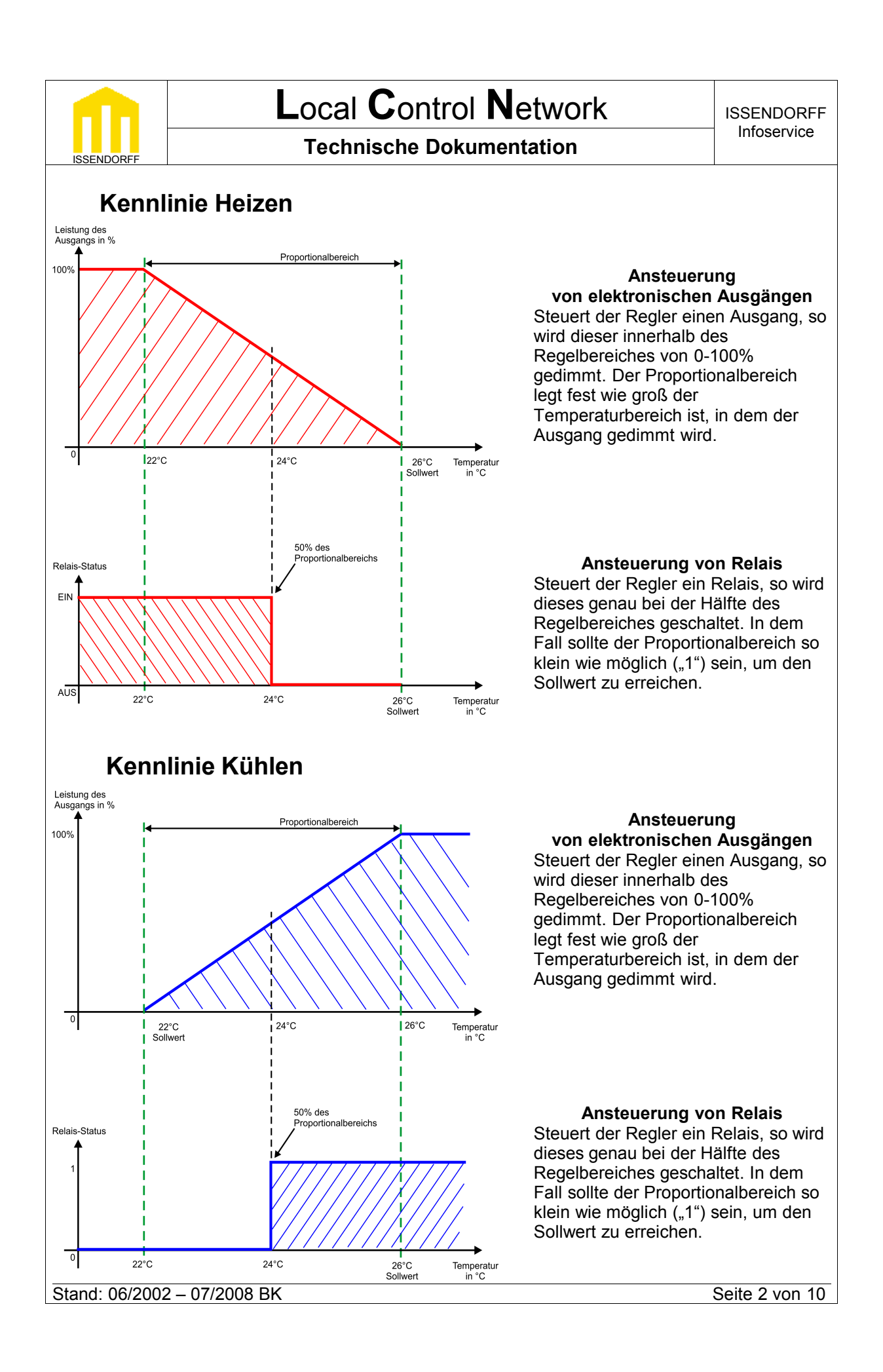

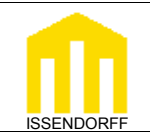

### **Begriffe**

#### **Sollwert:**

Der Sollwert ist eine Art "Zielwert", bei dem der Ausgangswert des Reglers = 0 ist. Oberhalb bzw. unterhalb des Sollwertes ist der Regler aktiv (abhängig davon, ob Kühlen oder Heizen eingestellt wurde).

Der Sollwert wird auf die gewünschte Temperatur eingestellt.

 $1000 = 0^{\circ}C$  $1230 = 23^{\circ}C$ 

980 =  $-2^{\circ}$ C

"nichts" eingetragen = Reglereinstellung löschen

#### **Proportionalbereich:**

Der Proportionalbereich ist der Bereich, in dem der Ausgangswert des Reglers von 0 auf 100% ansteigt oder fällt (abhängig davon, ob Kühlen oder Heizen eingestellt wurde).  $35 = 3.5K$ 

**Reglersperrung erlaubt/verboten:**

Mit dieser Option wird eingestellt, ob der Regler im Betrieb durch Tastenbefehle gesperrt werden kann. Eine Sperrung bewirkt, dass der Regler bei Temperaturänderungen keine Befehle an den programmierten Ausgang schickt.

Tipp: Es ist bei einer Sperrung ggf. erforderlich, den Ausgang/Relais noch auszuschalten, um ein Ventil zu schließen.

Hinweis: Der Regler schickt, wenn die gemessene Temperatur sich nicht verändert, alle zwei Minuten einen Befehl an den programmierten Ausgang oder das Relais.

#### **Kennlinie Kühlen/Heizen:**

Der Regler kann zum Heizen und zum Kühlen konfiguriert werden. Heizen: Regler aktiv, wenn Temperatur unter Sollwert (siehe Kennlinien Seite 2). Kühlen: Regler aktiv, wenn Temperatur über Sollwert (siehe Kennlinien Seite 2).

#### **Quelle Istwert:**

Hier muss eine Datenquelle für den Regler ausgewählt werden.

- T-Var, R1-Var oder R2-Var
- Ausgang 1 / A1: Aktueller Dimm-Wert von Ausgang 1 (eigenes Modul; Werte von 0-200, "0" entspricht 0% und "200" entspricht 100%)
- Ausgang 2 / A2: Aktueller Dimm-Wert von Ausgang 2 (eigenes Modul; Werte von 0-200, "0" entspricht 0% und "200" entspricht 100%)

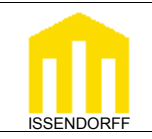

#### **Technische Dokumentation**

Es besteht die Möglichkeit im LCN, Differenz- oder Mittelwert-Berechnungen von zwei Meßwerten zu bilden. Hierbei kann man unter dem Punkt "Rechnen" die gewünschte Rechenoperation auswählen.

#### **Plus:**

Mittelwert-Berechnung

#### **Minus:**

Differenzwert-Berechnung

#### **Operand:**

Unter "Operand" wird die Variable eines anderen Moduls ausgewählt, mit der man die Rechenoperation durchführen möchte.

#### **Quelle:**

Hier wird die ID des Moduls angegeben, dessen Variable verarbeitet werden soll.

#### **Ziel Typ:**

Hier wird der anzusteuernde Aktor ausgewählt: Ausgänge 1 oder 2 (stetig), oder auch Relais (unstetig).

Anmerkung: Wird ein Relais mit dem Regler angesteuert, wird dieses bei genau 50% des Proportionalbereiches EIN-/AUS geschaltet. Es ist keine "Totzeit" vorhanden. Im Proportionalbereich den Wert "0,1°C" programmieren.

#### **Ziel Adresse:**

Hier muss das Zielmodul (-gruppe) ausgewählt werden, von dem der Ausgang / ein Relais gesteuert werden soll.

### **Regler - Kommandos**

#### **Sollwertverschiebung:**

Der Sollwert kann relativ zum *aktuellen Sollwert* nach "oben" oder "unten" verschoben werden. Bedeutet: Wird der Wert "+5" relativ zum aktuellen Sollwert auf einer Taste programmiert, wird der Sollwert bei jedem Tastendruck um den Wert 0,5K erhöht.

Der Sollwert kann relativ zum *programmierten Sollwert* nach "oben" oder "unten" verschoben werden. Bedeutet: Wird der Wert "+5" relativ zum programmierten Sollwert auf einer Taste programmiert, kann der Kunde die Taste betätigen so oft er will, der Sollwert wird um 0,5K bezogen zum programmierten Sollwert erhöht.

Der Befehl *Sollwert absolut* ist für Zentralkommandos interessant, weil er keine Offsets berücksichtigt und für z.B. Nachtabsenkungen verwendet werden kann.

#### **Sperrung des Reglers:**

Ein gesperrter Regler gibt keine Steuerkommandos an das Zielmodul (-gruppe) mehr ab. Ein Regler schickt, wenn sich die Temperatur nicht ändert, alle 2 Minuten ein Kommando an den Aktor. Bei Temperaturänderungen dementsprechend häufiger.

**Achtung: Bei einer absoluten Sollwertverstellung im Betrieb wird eine eventuelle Sperre aufgehoben. Eine Verschiebung des aktuellen Sollwertes hebt die Sperre jedoch nicht auf.**

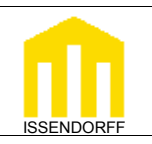

**Technische Dokumentation**

### **Kopieren des LCN-TS Messwertes in eine andere Variable**

Anwendung beispielsweise für eine Raumtemperaturregelung (stetig mit Regler) und Frostschutzalarm (mit Schwellwert)

Sensorwerte sind "eigentlich" nur einmal vorhanden. Sie werden in einer Variable gespeichert, können aber von da aus in andere Variablen kopiert werden. Im Folgenden wird beschrieben wie Messwerte z.B. von der R1-Var nach T-Var kopiert werden.

Der Temperaturwert (LCN-TS) eines Raumes soll mit einem Schwellwert (8°C) als Frostschutz und dem Regler zur eigentlichen Raumtemperaturregelung verarbeitet werden.

Zwei Möglichkeiten, um die Temperatur in beide Variablen zu bekommen:

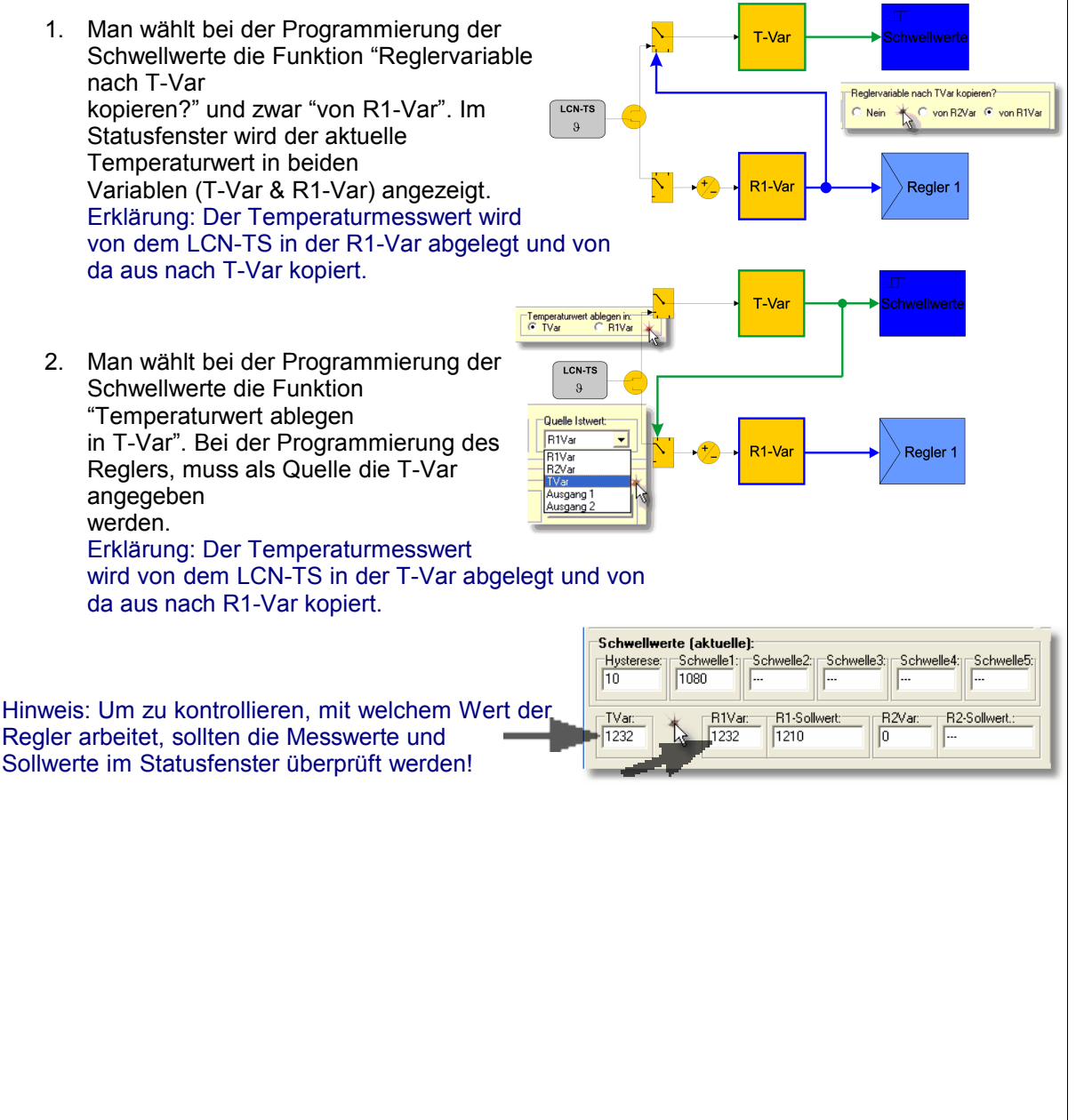

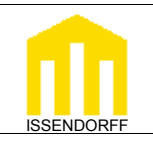

ISSENDORFF Infoservice

**LCN-UPx** 

LCN-B3I

z.B. Berker<br>Art.-Nr.: 75164 0 o.1 (xx)

 $21^{\circ}C + 23^{\circ}C$ 

 $\overline{2}$  $\overline{\mathbf{4}}$ 

 $16^{\circ}$ C

 $\overline{1}$  $\overline{\mathbf{3}}$ 

 $6\phantom{a}$  $\boldsymbol{8}$ 

 $5\phantom{a}$  $\overline{7}$ 

LCN-TFU

LCN-TS

 $26^\circ$ C

**Technische Dokumentation**

### **Beispiel: Raumtemperaturregelung mit Frostschutz**

### **Funktionsbeschreibung**

Im Wohnzimmer eines Kunden soll der Heizkörper über ein thermoelektrischen Stellventil (z.B. Möhlenhoff, Sauter, Heimeier, Oventrop, usw.) geregelt werden. Der Kunde wünscht vier verschiedene Soll-Temperaturen für die Raumregelung. Diese Temperaturen sollen über einen EIB-Taster vorgewählt und angezeigt werden.

Die Stellung des Ventils wird am EIB-Taster über die LED 5 dargestellt. LED ausgeschaltet bedeutet Ventil "ZU" und LED eingeschaltet Ventil "OFFEN".

Um eine Energieverschwendung zu vermeiden, werden die Fensterkontakte im WZ über einen B3I am LCN-UPP ausgewertet. Wird das Fenster geöffnet, soll die Heizung ausgeschaltet werden. Zum Schutz von Wasserleitungen ist ein Frostschutz bei 8°C zu realisieren.

Regler Eigenschaften (2) Hilfe -<br>Temperatur Sensor: Temperaturwert ablegen in:<br>C. TVar G. R1Var Temperatur Sensor angeschlossen e Regler 1 | Regler 2 |  $\overline{\blacktriangledown}$  Aktiviert -<br>Haupteinstellungen Proportionalbereich: Sollwert: Kennlinie: Sperrung: -Quelle Istwert  $\frac{56}{1210}$  $\sqrt{10}$ ⊙ Heizen ⊙ Kühlen  $\nabla$  zulassen  $RTVar$  $\overline{\phantom{0}}$ Rechnen  $\bullet$  Deaktiviert Modul: Quella  $C$  Plus R2Var  $\overline{ }$ Onerand  $\bigcap$  Minus  $-7$ iel: Seament Modul  $\odot$  Modul C Segment  $\overline{0}$ **C** Auswählen.  $\sqrt{20}$ Ausgang 1 |v | Adresse: Zieltvo: Gruppe X Abbrechen Beenden und Speichern  $\mathbb{R}$ 

### **Regler programmiert**

# **Schwellwert Frostschutz programmiert**

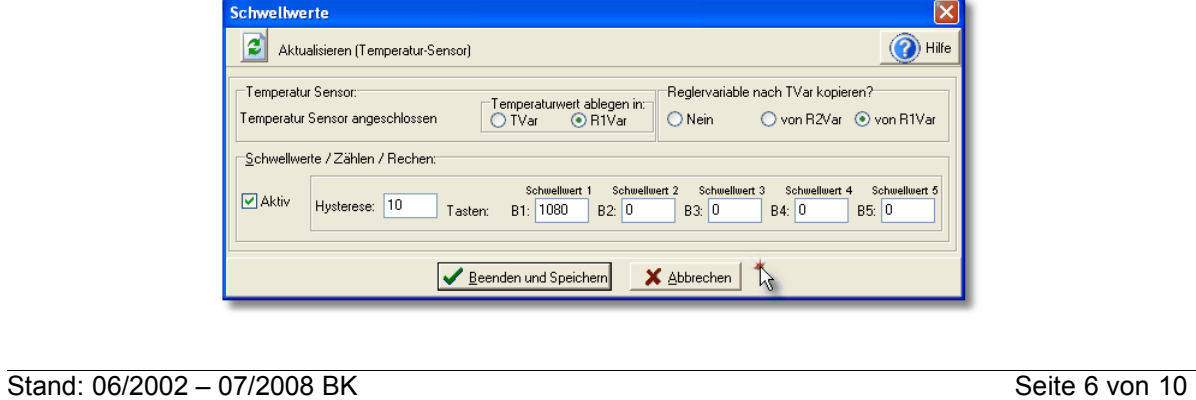

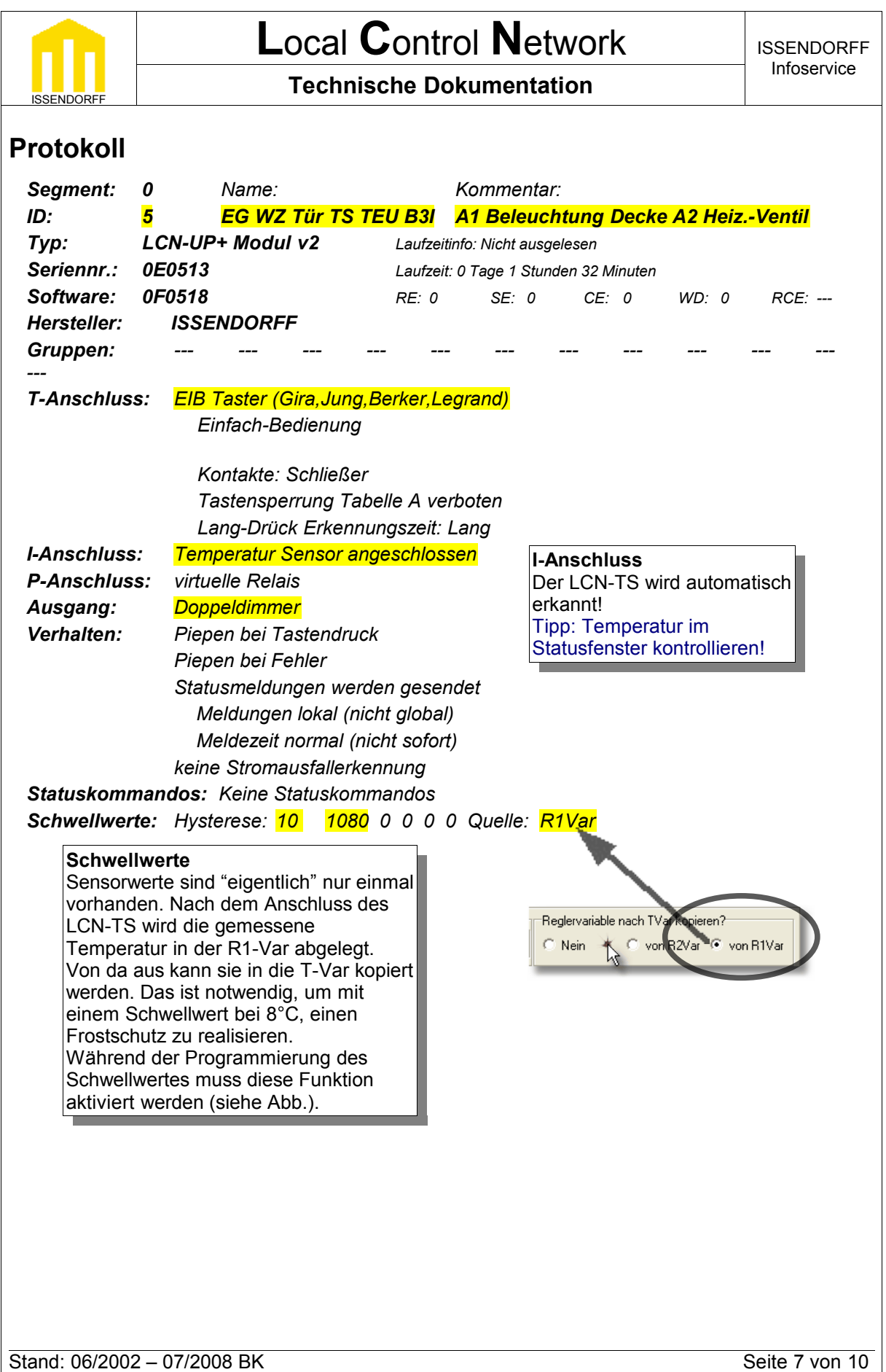

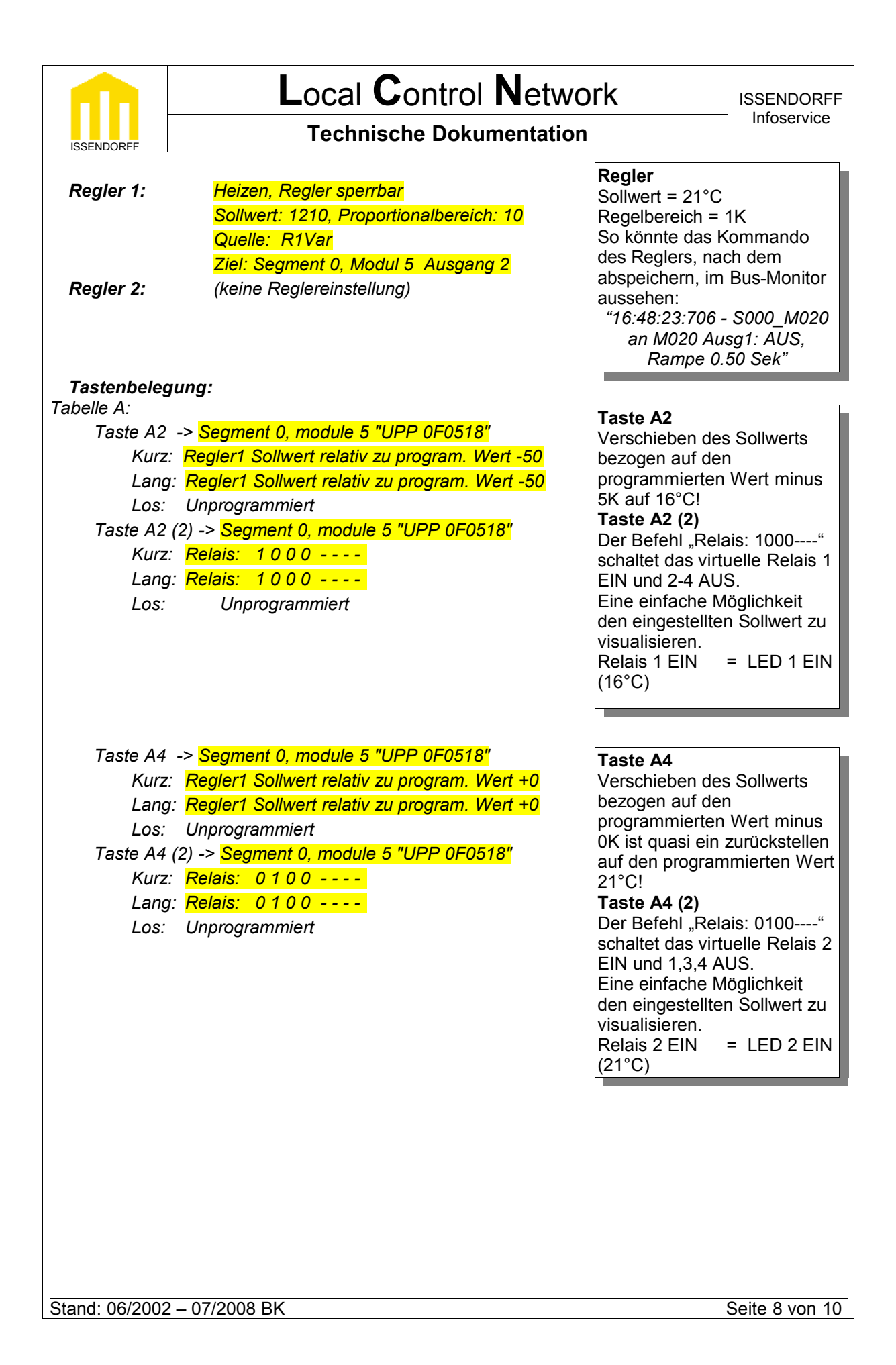

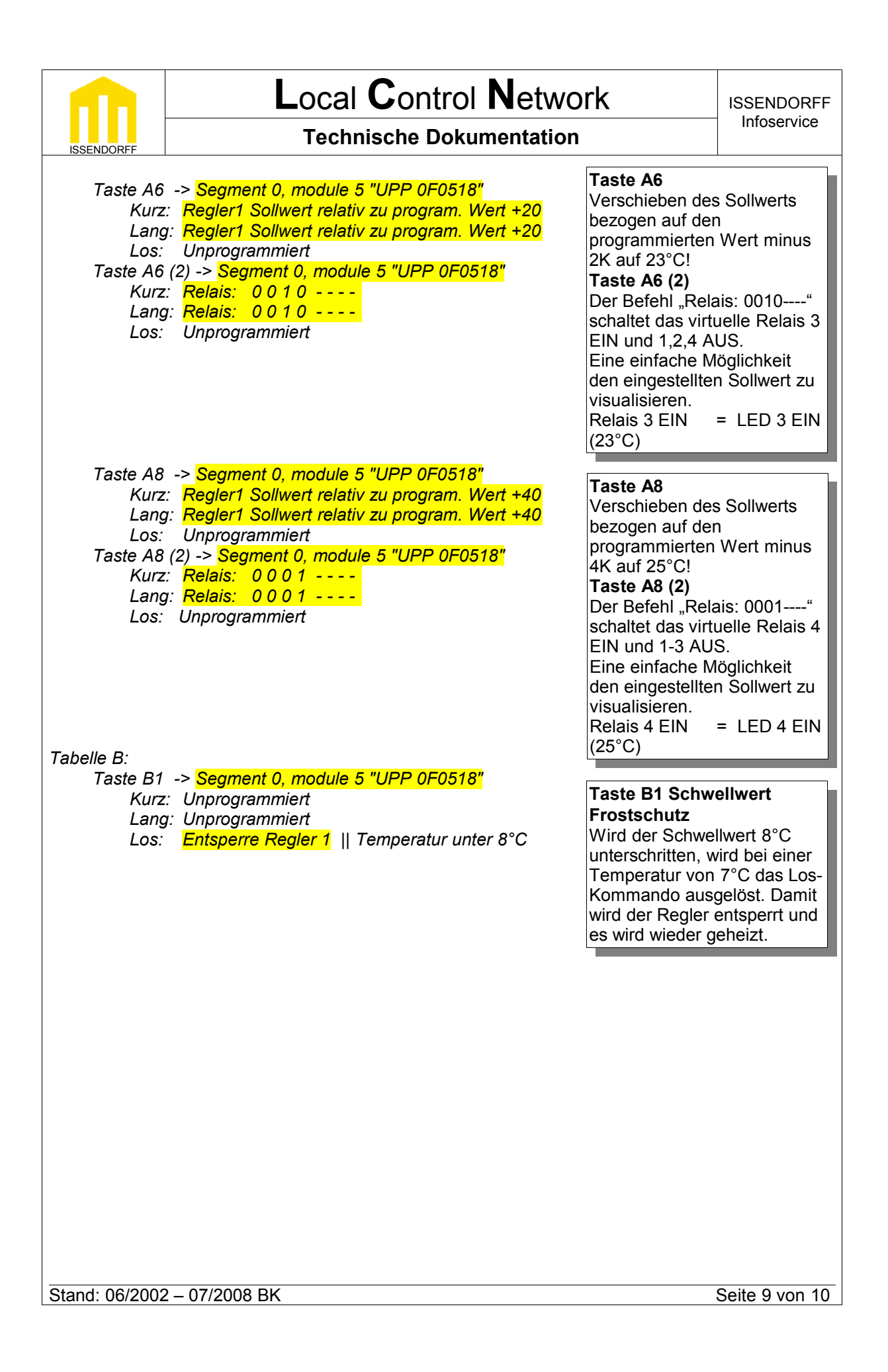

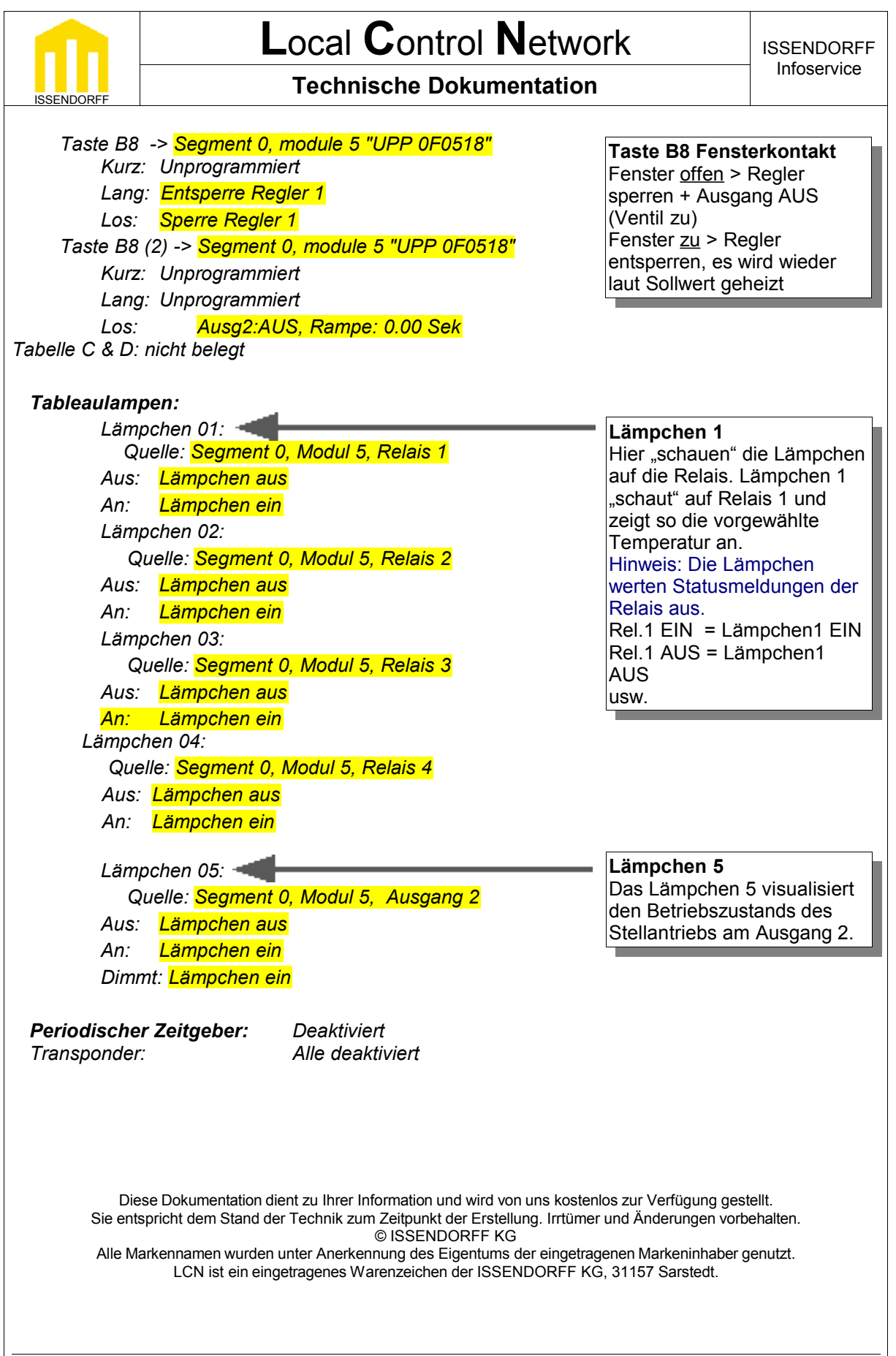

Stand: 06/2002 – 07/2008 BK Seite 10 von 10